## **Oracle® Fusion Middleware**

Timer and Work Manager API (CommonJ) Programmer's Guide for Oracle WebLogic Server 11*g* Release 1 (10.3.4)

E13733-03

January 2011

This document provides an overview of the Timer and Work Manager API and demonstrates how to implement it within an application.

- Section 1, "Description of the Timer and Work Manager API"
- Section 2, "Overview of the Timer API"
- Section 3, "Using the Timer API"
- Section 4, "Using the Job Scheduler"
- Section 5, "Description of the Work Manager API"
- Section 6, "Work Manager Example"

# 1 Description of the Timer and Work Manager API

The Timer and Work Manager API is defined in a specification created jointly by Oracle and IBM. This API enables concurrent programming of EJBs and Servlets within a Java EE application. This API is often referred to as CommonJ.

The CommonJ API contains the following components:

Timer API

The Timer API allows applications to schedule and receive timer notification callbacks for a specific listener defined within an application. Timers allow you to schedule and perform work at specific times or intervals. See Section 2, "Overview of the Timer API."

You implement this API by importing the commonj.timer package.

Work Manager API

The Work Manager API allows an application to prioritize work within an EJB or Servlet. Applications can programmatically execute multiple work items within a container. See Section 5, "Description of the Work Manager API."

You implement this API by importing the commonj.work package.

In addition to the CommonJ Work Manager API, WebLogic Server includes server-level Work Managers that provide prioritization and thread management. These can be configured globally or for a specific module in an application.

Although commonj.timer and commonj.work are part of the same API, each provides different functionality. Which one you implement depends on the specific needs of your application. The CommonJ Timer API is ideal for scheduling work at specific intervals; for example, when you know that a certain job should run at a specific time. The CommonJ Work API is ideal for handling work based on priority.

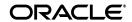

For example, you may not be able to predict exactly when a specific job will occur, but when it does you want it to be given a higher (or lower) priority.

The following sections describe the CommonJ APIs in detail.

### 2 Overview of the Timer API

The Timer API consist of three interfaces:

- TimerManager
- TimerListener
- Timer object

The TimerManager provides the framework for creating and using timers within a managed environment. The TimerListener receives timer notifications. The TimerManager.schedule() method is used to schedule the TimerListener to run at a specific time or interval.

For a detailed description of how to implement Timers, see Section 3, "Using the Timer API."

## 2.1 The TimerManager Interface

The TimerManager interface provides the general scheduling framework within an application. A managed environment can support multiple TimerManager instances. Within an application you can have multiple instances of a TimerManager.

### 2.1.1 Creating and Configuring a Timer Manager

TimerManagers are configured during deployment via deployment descriptors. The TimerManager definition may also contain additional implementation-specific configuration information.

Once a TimerManager has been defined in a deployment descriptor, instances of it can be accessed using a JNDI lookup in the local Java environment Each invocation of the JNDI lookup() for a TimerManager returns a new logical instance of a TimerManager.

The TimerManager interface is thread-safe.

For more information on using JNDI, see Programming JNDI for Oracle WebLogic Server.

### 2.1.2 Suspending a TimerManager

You can suspend and resume a TimerManager by using the suspend() and resume() methods. When a TimerManager is suspended, all pending timers are deferred until the TimerManager is resumed.

### 2.1.3 Stopping a TimerManager

You can stop a TimerManager by using the stop() method. After stop() has been called, all active Timers will be stopped and the TimerManager instance will stop monitoring all TimerListener instances.

### 2.2 The TimerListener Interface

All applications using the commonj.timers package are required to implement the TimerListener interface.

#### 2.3 The Timer Interface

Instances of the Timer interface are returned when timers are scheduled through the TimerManager.

# 3 Using the Timer API

This section outlines the steps required to use the Timer API within an application.

Before deploying your application, ensure that you have created a deployment-descriptor that contains a resource reference for the Timer Manager.

This allows the TimerManager to be accessed via JNDI. For more information see See *Programming JNDI for Oracle WebLogic Server* for more information on JNDI lookup.

## 3.1 Implementing the Timer API

The following procedure describes how to implement the Timer API:

- 1. Import commonj.timers.\* packages.
- **2.** Create an InitialContext that allows the TimerManager to be looked up in [NDI.

```
InitialContext inctxt = new InitialContext();
```

See *Programming JNDI for Oracle WebLogic Server* for more information on JNDI lookup.

3. Create a new TimerManager based on the JNDI lookup of the TimerManager.

```
TimerManager mgr = (TimerManager)ctx.lookup('java:comp/env/timer/MyTimer');
```

In this statement, the result of the JNDI lookup is cast to a TimerManager.

**4.** Implement a TimerListener to receive timer notifications.

```
TimerListener listener = new StockQuoteTimerListener('abc', 'example');
```

**5.** Call TimerManager.schedule().

```
mgr.schedule(listener, 0, 1000*60)
```

The schedule() method returns a Timer object.

**6.** Implement timerExpired() method.

```
public void timerExpired(Timer timer) {
    //Business logic is executed
    //in this method
}
```

Implementing the Timer API for cluster-wide timers has additional requirements, as described in Section 4.1, "Life Cycle of Timers."

# 3.2 Timer Manager Example

```
package examples.servlets;
import java.io.IOException;
import java.io.PrintWriter;
import javax.servlet.http.HttpServlet;
```

```
import javax.servlet.http.HttpServletRequest;
import javax.servlet.http.HttpServletResponse;
import javax.naming.InitialContext;
import javax.naming.NamingException;
import commonj.timers.*;
/**
* TimerServlet demonstrates a simple use of commonj timers
* /
public class TimerServlet extends HttpServlet {
  * A very simple implementation of the service method,
  * which schedules a commonj timer.
 public void service(HttpServletRequest req, HttpServletResponse res)
   throws IOException
   res.setContentType("text/html");
   PrintWriter out = res.getWriter();
   try {
      InitialContext ic = new InitialContext();
      TimerManager tm = (TimerManager)ic.lookup
        ("java:comp/env/tm/default");
      // Execute timer every 10 seconds starting immediately
      tm.schedule (new MyTimerListener(), 0, 10*1000);
      out.println("<h4>Timer scheduled!</h4>");
   } catch (NamingException ne) {
     ne.printStackTrace();
      out.println("<h4>Timer schedule failed!</h4>");
   }
  }
 private static class MyTimerListener implements TimerListener {
   public void timerExpired(Timer timer) {
      System.out.println("timer expired called on " + timer);
      // some useful work here ...
      // let's just cancel the timer
      System.out.println("cancelling timer ...");
      timer.cancel();
 }
}
```

# 4 Using the Job Scheduler

This section describes how to use the Job Scheduler functionality. The Job Scheduler allows you to implement the commonj.timer API within a clustered environment.

The Job Scheduler is essentially an implementation of the commonj.timer API package that can be used within a cluster. In this context, a job is defined as a commonj.timers.TimerListener instance that is submitted to the Job Scheduler for execution.

This section covers the following topics:

Section 4.1, "Life Cycle of Timers"

- Section 4.2, "Implementing and Configuring Job Schedulers"
- Section 4.3, "Unsupported Methods and Interfaces"

## 4.1 Life Cycle of Timers

When you implement the commonj.timer API within an application, you can configure two possible life cycles for a timer.

#### Local timers

Local timers are scheduled within a single server JVM and are handled within this JVM throughout their life cycle. The timer continues running as long as the JVM is running and fails when the JVM exits. The application is responsible for rescheduling the timer after server startup.

This is the basic implementation of commonj.timers and is described in Section 2, "Overview of the Timer API."

#### Cluster-wide timers

A cluster-wide timer is aware of the other JVMs containing each server within the cluster and is therefore able to perform load balancing and failover. The life cycle of a cluster-wide timer is not bound to the server that created it, but continues to function throughout the life cycle of the cluster. As long as at least one cluster member is alive the timer continues to function. This functionality is referred to as the Job Scheduler.

Implementing the Timer API for a Job Scheduler has the following requirements, in addition to those listed in Section 3.1, "Implementing the Timer API":

- The Timer Listener class must be Serializable.
- The Timer Listener class must be present in the server system classpath.
- The minimum time for recurring execution of a timer is 30 seconds, because Job Schedulers pick up timers for execution every 30 seconds. See Section 4, "Using the Job Scheduler."

Each timer has its own advantages and disadvantages. Local timers are able to process jobs with much smaller time intervals between jobs. Due to the persistence requirements within a cluster, Job Schedulers cannot handle jobs with as much precision. Job Schedulers, on the other hand, are better suited for tasks that must be performed even if the initial server that created the task has failed.

# 4.2 Implementing and Configuring Job Schedulers

This sections outlines the basic procedures for implementing Job Schedulers within an application and for configuring your WebLogic Server environment to utilize them.

#### 4.2.1 Database Configuration

In order to maintain persistence and make timers cluster aware, Job Schedulers require a database connection. The Job Scheduler functionality supports the same database vendors and versions that are supported by server migration.

For convenience, you can use the same database used for session persistence, server migration, etc. For example, see "Configure server migration in a cluster" in the *Oracle WebLogic Server Administration Console Help* for instructions on selecting or creating a data source for server migration.

In the database, you must create a table called WEBLOGIC\_TIMERS. Schemas for creating this table in supported databases are located in:

```
WL_HOME/server/db/dbname/scheduler.ddl
```

where dbname is the name of the database vendor.

### 4.2.2 Data Source Configuration

After you have created a table with the required schema, you must define a data source that is referenced from within the cluster configuration. Job Scheduler functionality is only available if a valid data source is defined in for the DataSourceForJobScheduler attribute of the ClusterMBean. You can configure this from the WebLogic Server Administration Console. See "Configure a data source for a job scheduler" in *Oracle WebLogic Server Administration Console Help*.

The following excerpt from config.xml demonstrates how this is defined:

#### 4.2.3 Leasing

Leasing must be enabled for Job Schedulers. You can use either high-availability database leasing or non-database consensus leasing.

For information about leasing, see "Leasing" in *Using Clusters for Oracle WebLogic Server*.

When using high-availability database leasing, you must create the leasing table in the database. Schemas for creating this table in supported databases are located in:

```
WL_HOME/server/db/dbname/leasing.ddl
```

where dbname is the name of the database vendor.

#### 4.2.4 JNDI Access within a Job Scheduler

The procedure for performing JNDI lookup within a clustered timer is different from that used in the general commonj.timer API. The following code snippet demonstrates how to cast a JNDI lookup to a TimerManager.

```
InitialContext ic = new InitialContext();
commonj.timers.TimerManager jobScheduler =(common.timers.TimerManager)ic.lookup
   ("weblogic.JobScheduler");
commonj.timers.TimerListener timerListener = new MySerializableTimerListener();
jobScheduler.schedule(timerListener, 0, 30*1000);
```

### 4.2.5 Canceling Jobs

You can cancel jobs programmatically or by using the Administration Console.

To cancel a job programmatically, call the cancel () method of the job's corresponding JobRuntimeMBean. You can access JobRuntimeMBeans in either of the following ways:

- Call JobSchedulerRuntimeMBean.getJob(id) with the ID of a scheduled job. To get the ID, call the JobScheduler.schedule() method to return a Timer object, then use the Timer's toString() method to return the ID.
- Call JobSchedulerRuntimeMBean.getExecutedJobs() to return an array of JobRunTimes for all jobs that have been executed at least once.

You cannot use the cancel () method to cancel a scheduled job that has not executed at least once.

For instructions on how to cancel jobs using the Administration Console, see "Cancel jobs" in *Administration Console Online Help*.

### 4.2.6 Debugging

The following debugging flags enable more verbose output:

-Dweblogic.debug.DebugSingletonServices=true -Dweblogic.JobScheduler=true

## 4.3 Unsupported Methods and Interfaces

Not all methods and interfaces of the commonj.timer API are supported in the Job Scheduler environment. The following methods and interfaces are not supported:

- CancelTimerListener interface
- StopTimerListener interface
- The following methods of the TimerManager interface:
  - suspend()
  - resume()
  - scheduleAtFixedRate()
  - stop()
  - waitForStop()
  - waitForSuspend()

# 5 Description of the Work Manager API

The Work Manager (commonj.work) API provides is an interface that allows an application to executed multiple work items concurrently within a container.

Essentially, this API provides a container-managed alternative to the <code>java.lang.Thread</code> API. The latter should not be used within applications that are hosted in a managed Java EE environment. In such environments, the Work Manager API is a better alternative because it allows the container to have full visibility and control over all executing threads.

**Note:** The Work Manager API provides no failover or persistence mechanisms. If the Managed Server environment fails or is shut down, any current work will be lost.

# 5.1 Work Manager Interfaces

This section provides a general overview of the interfaces defined in the Work Manager API. For more detailed information on using these interfaces, see the javadocs for the commonj.work package.

The Work Manager API contains the following interfaces:

 WorkManager - This interface provides a set of scheduling methods that are used to schedule work for execution.

WorkManagers are defined by system administrators at the server level. A WorkManager instance is obtained by performing a JNDI lookup. A managed environment can support multiple WorkManager instances. See *Programming JNDI for Oracle WebLogic Server*. You configure WorkManagers during deployment as resource-refs. See Section 5.2, "Work Manager Deployment."

At the application level, each instance of WorkManager returns a WorkItem. For more information on implementing a WorkManager within an application, see the "WorkManager" javadocs.

- Work This interface allows you to run application code asynchronously. By creating a class that implements this interface, you can create blocks of code that can be scheduled to run at a specific time or at defined intervals. In other words, this is the "work" that is handled within the Work Manager API.
- WorkItem After a Work instance has been submitted to a WorkManager, the WorkManager returns a WorkItem. This WorkItem is used determine the status of the completed Work instance.
- WorkListener The WorkListener interface is a callback interface that provides communication between the WorkManager and the scheduled work defined within the Work instance.

You can use WorkListener to determine the current status of the Work item. For more information, see the "WorkListener" javadocs.

**Note:** WorkListener instances are always executed in the same JVM as the original thread used to schedule the Work via the WorkManager.

- WorkEvent A WorkEvent is sent to a WorkListener as Work is processed by WorkManager.
- **RemoteWorkItem** The RemoteWorkItem interface is an extension of the WorkItem interface that allows work to be executed remotely. This interface allows serializable work to be executed on any member in a cluster.

# 5.2 Work Manager Deployment

Work Managers are defined at the server level via a resource-ref in the appropriate deployment descriptor. This can be web.xml or ejb-jar.xml among others.

The following deployment descriptor fragment demonstrates how to configure a WorkManager:

```
<resource-ref>
    <res-ref-name>wm/MyWorkManager</res-ref-name>
    <res-type>commonj.work.WorkManager</res-type>
    <res-auth>Container</res-auth>
    <res-sharing-scope>Shareable</res-sharing-scope>
</resource-ref>
```

**Note:** The recommended prefix for the JNDI namespace for WorkManager objects is java:comp/env/wm.

# 6 Work Manager Example

This section contains a working code example using a CommonJ Work Manager within an HTTP Servlet.

```
import java.io.IOException;
import java.io.PrintWriter;
import javax.servlet.http.HttpServlet;
import javax.servlet.http.HttpServletRequest;
import javax.servlet.http.HttpServletResponse;
import javax.naming.InitialContext;
import javax.naming.NamingException;
import weblogic.work.ExecuteThread;
import commonj.work.WorkManager;
import commonj.work.Work;
import commonj.work.WorkException;
public class HelloWorldServlet extends HttpServlet {
   public void service(HttpServletRequest req, HttpServletResponse res)
      throws IOException
      res.setContentType("text/html");
      PrintWriter out = res.getWriter();
      try {
         InitialContext ic = new InitialContext();
         System.out.println("## [servlet] executing in: " +
            ((ExecuteThread)Thread.currentThread()).getWorkManager()
            .getName());
         WorkManager wm = (WorkManager)ic.lookup
            ("java:comp/env/foo-servlet");
         System.out.println("## got Java EE work manager !!!!");
         wm.schedule(new Work(){
         public void run() {
         ExecuteThread th = (ExecuteThread) Thread.currentThread();
         System.out.println("## [servlet] self-tuning workmanager: " +
           th.getWorkManager().getName());
         public void release() {}
```

# 7 Documentation Accessibility

Our goal is to make Oracle products, services, and supporting documentation accessible to all users, including users that are disabled. To that end, our documentation includes features that make information available to users of assistive technology. This documentation is available in HTML format, and contains markup to facilitate access by the disabled community. Accessibility standards will continue to evolve over time, and Oracle is actively engaged with other market-leading technology vendors to address technical obstacles so that our documentation can be accessible to all of our customers. For more information, visit the Oracle Accessibility Program Web site at http://www.oracle.com/accessibility/.

#### **Accessibility of Code Examples in Documentation**

Screen readers may not always correctly read the code examples in this document. The conventions for writing code require that closing braces should appear on an otherwise empty line; however, some screen readers may not always read a line of text that consists solely of a bracket or brace.

### Accessibility of Links to External Web Sites in Documentation

This documentation may contain links to Web sites of other companies or organizations that Oracle does not own or control. Oracle neither evaluates nor makes any representations regarding the accessibility of these Web sites.

#### **Access to Oracle Support**

Oracle customers have access to electronic support through My Oracle Support. For information, visit http://www.oracle.com/support/contact.html or visit http://www.oracle.com/accessibility/support.html if you are hearing impaired.

Oracle Fusion Middleware Time and Work Manager API (CommonJ) Programmer's Guide for Oracle WebLogic Server, 11g Release 1 (10.3.4) E13733-03

Copyright © 2007, 2011, Oracle and/or its affiliates. All rights reserved.

This software and related documentation are provided under a license agreement containing restrictions on use and disclosure and are protected by intellectual property laws. Except as expressly permitted in your license agreement or allowed by law, you may not use, copy, reproduce, translate, broadcast, modify, license, transmit, distribute, exhibit, perform, publish, or display any part, in any form, or by any means. Reverse engineering, disassembly, or decompilation of this software, unless required by law for interoperability, is prohibited.

The information contained herein is subject to change without notice and is not warranted to be error-free. If you find any errors, please report them to us in writing.

If this software or related documentation is delivered to the U.S. Government or anyone licensing it on behalf of the U.S. Government, the following

notice is applicable:

U.S. GOVERNMENT RIGHTS Programs, software, databases, and related documentation and technical data delivered to U.S. Government customers are "commercial computer software" or "commercial technical data" pursuant to the applicable Federal Acquisition Regulation and agency-specific supplemental regulations. As such, the use, duplication, disclosure, modification, and adaptation shall be subject to the restrictions and license terms set forth in the applicable Government contract, and, to the extent applicable by the terms of the Government contract, the additional rights set forth in FAR 52.227-19, Commercial Computer Software License (December 2007). Oracle USA, Inc., 500 Oracle Parkway, Redwood City, CA 94065.

This software is developed for general use in a variety of information management applications. It is not developed or intended for use in any inherently dangerous applications, including applications which may create a risk of personal injury. If you use this software in dangerous applications, then you shall be responsible to take all appropriate fail-safe, backup, redundancy, and other measures to ensure the safe use of this software. Oracle Corporation and its affiliates disclaim any liability for any damages caused by use of this software in dangerous applications.

Oracle is a registered trademark of Oracle Corporation and/or its affiliates. Other names may be trademarks of their respective owners.

This software and documentation may provide access to or information on content, products, and services from third parties. Oracle Corporation and its affiliates are not responsible for and expressly disclaim all warranties of any kind with respect to third-party content, products, and services. Oracle Corporation and its affiliates will not be responsible for any loss, costs, or damages incurred due to your access to or use of third-party content, products, or services.

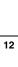